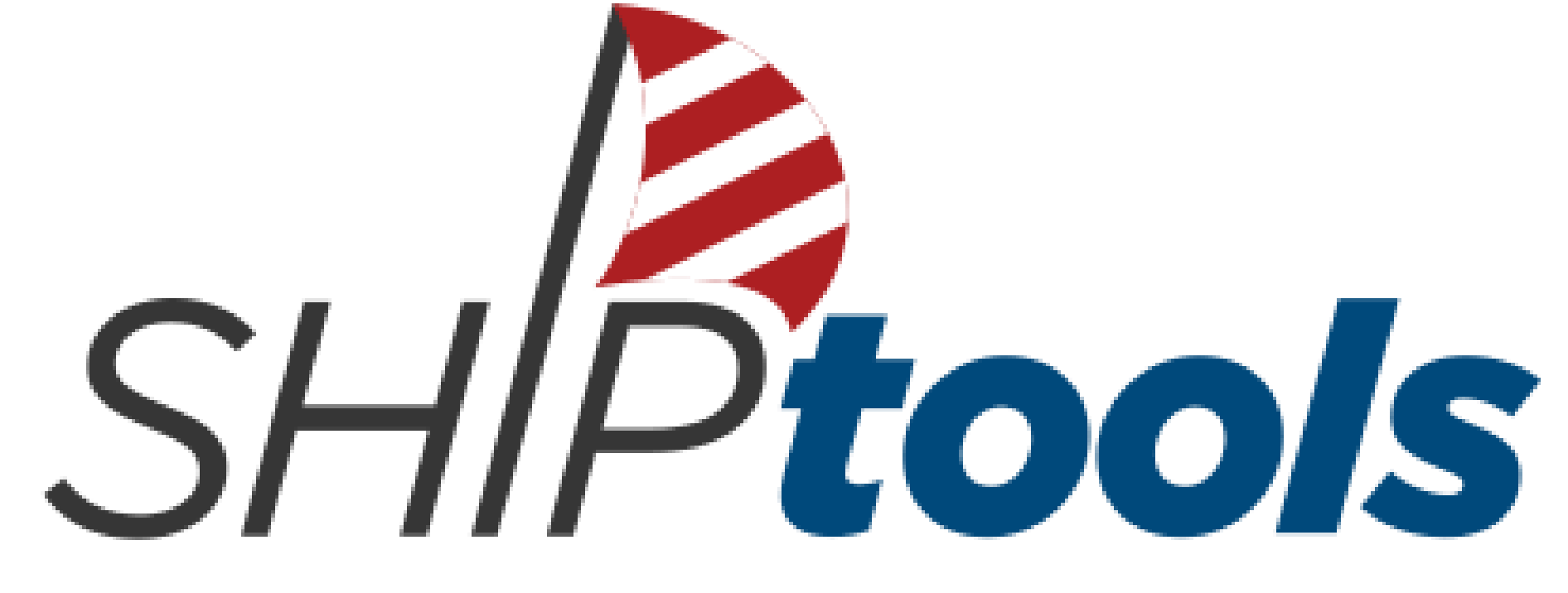

Capture, Communicate, Connect your data

### **SHIPtools - 2021 Medicare Open Enrollment Tips and Tools For Volunteers**

10.5.2021

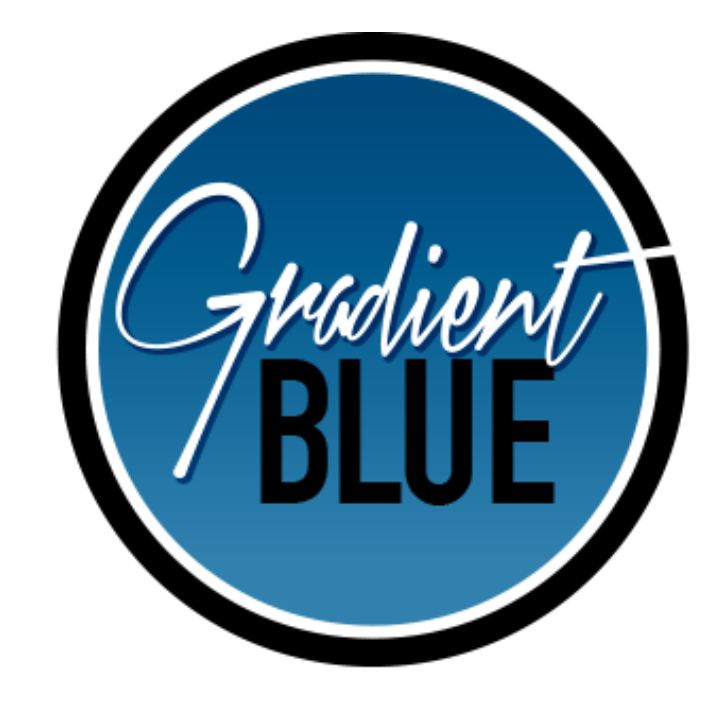

# What you will learn:

- > Review Filter & Sorting Features in SHIPtools
- > Entering PDP & MA Costs Savings
- > Helpful Hints
- $\triangleright$  Q&A

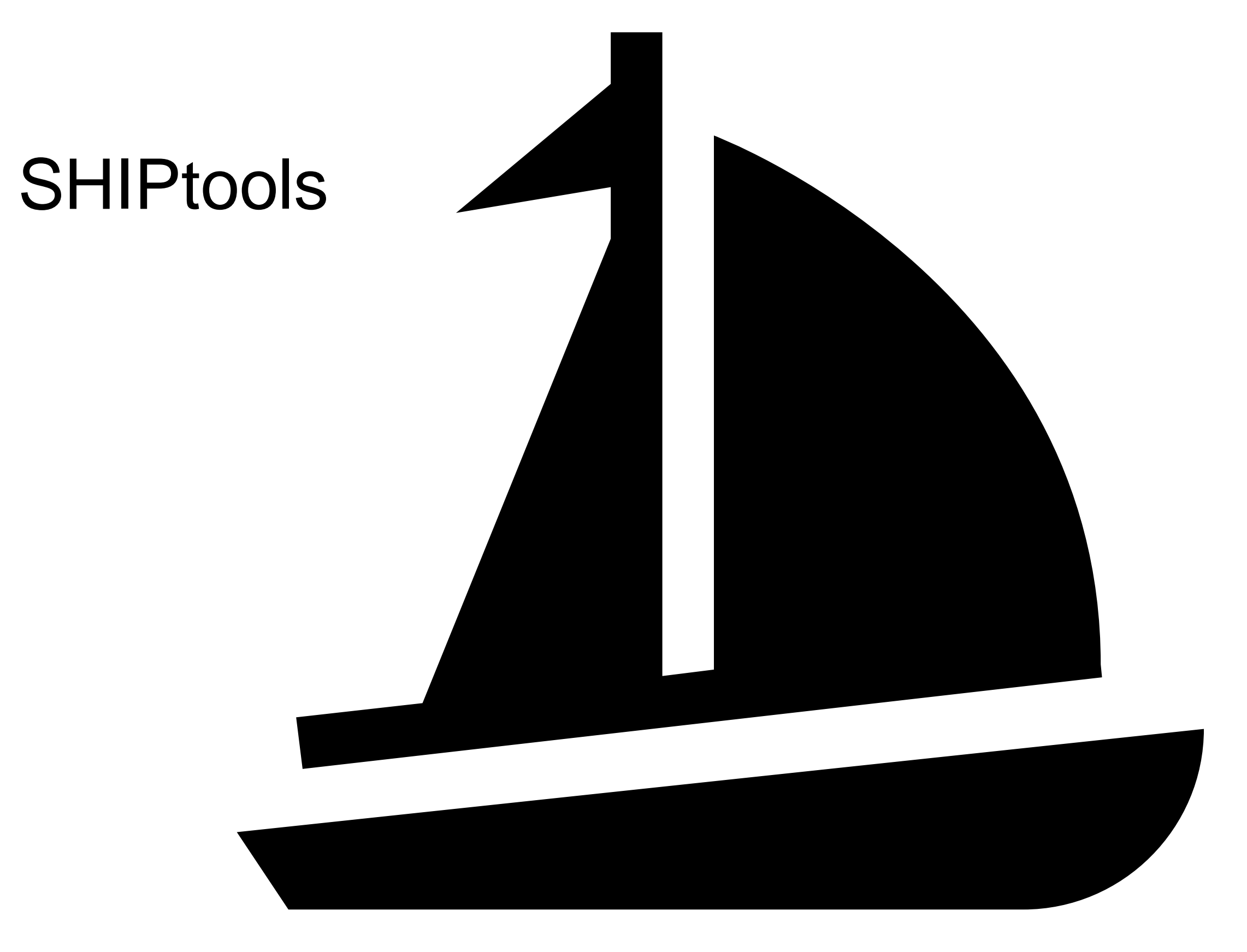

## **All Tabs**

1) Filters are your Friends!

Use the Filter feature to find the data you need or…….

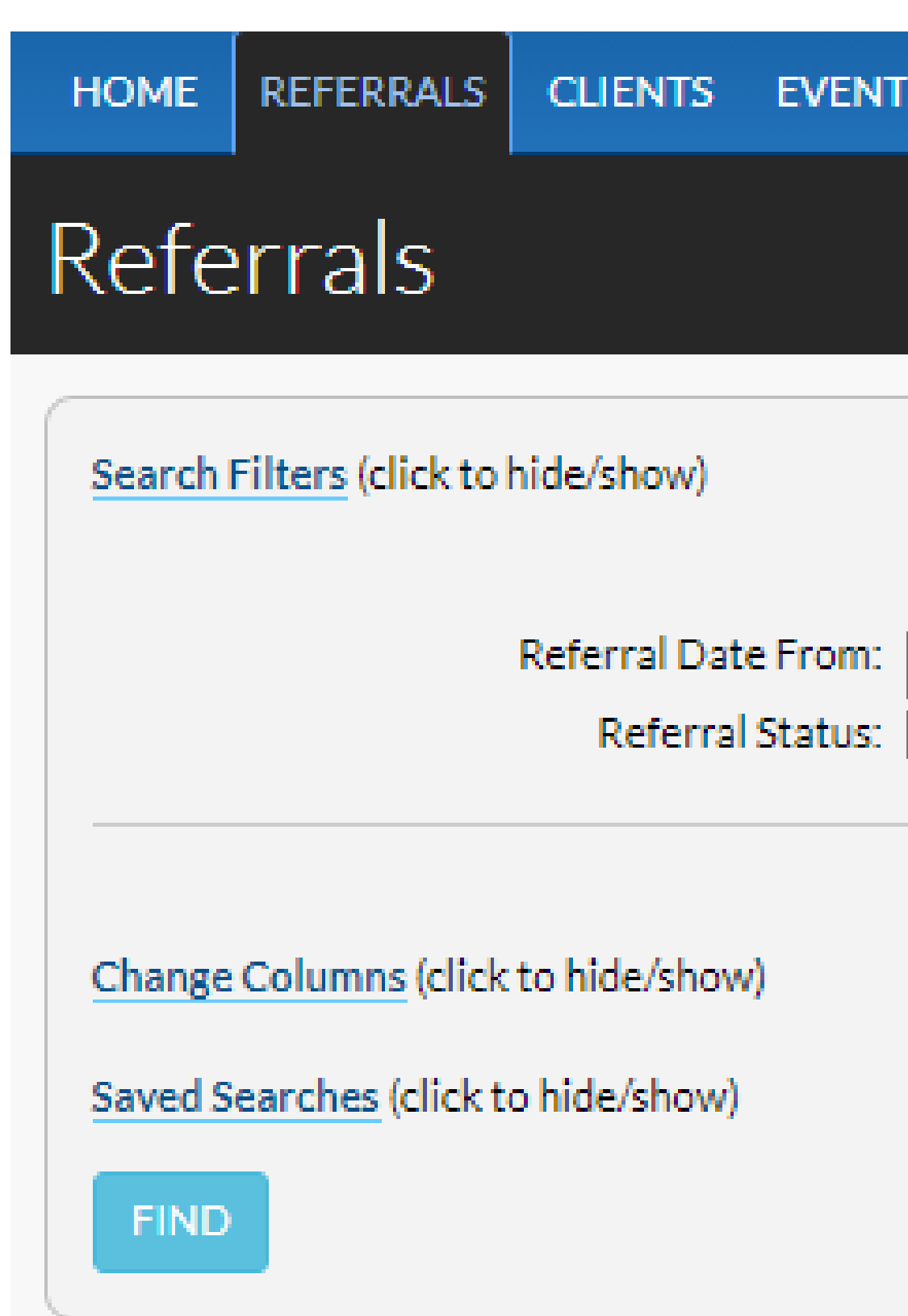

#### EVENTS ACTIVITIES TRAININGS TEAM

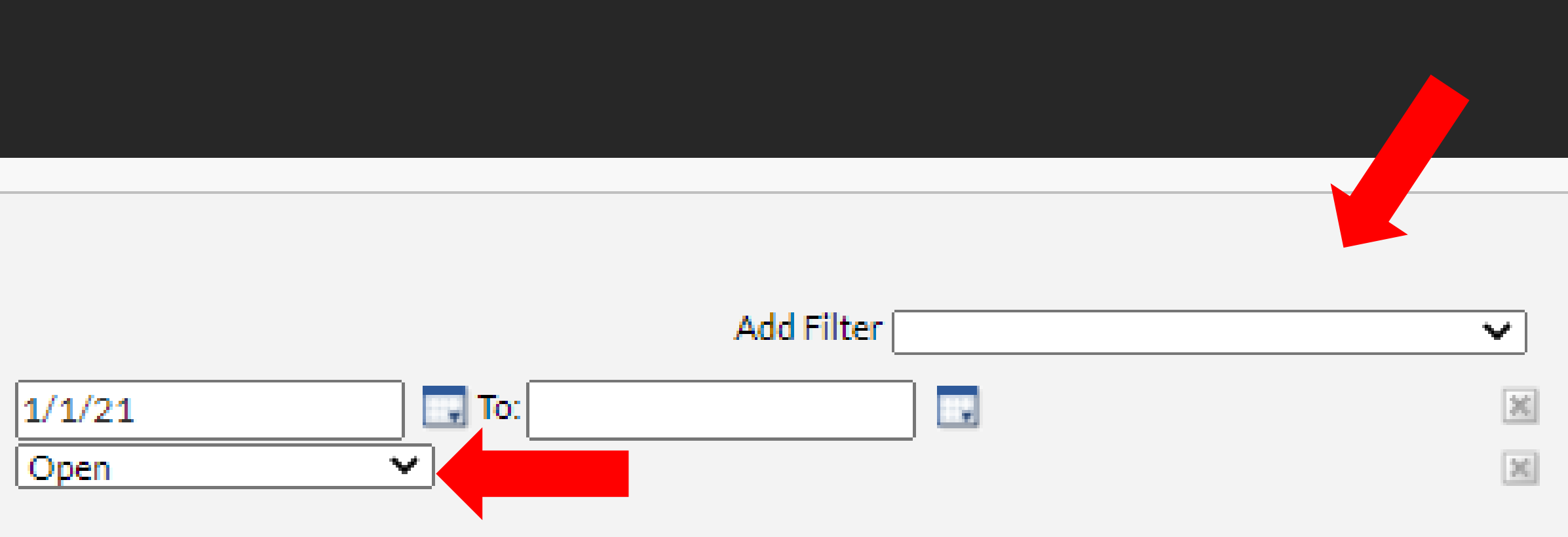

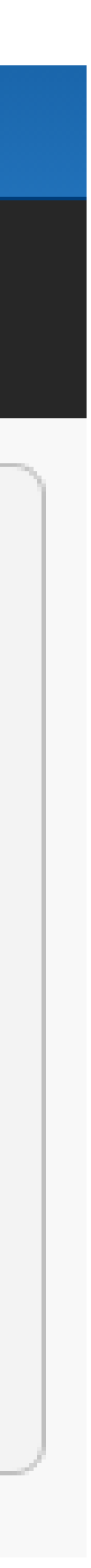

### **All Tabs**

#### Delete a Filter to see morel

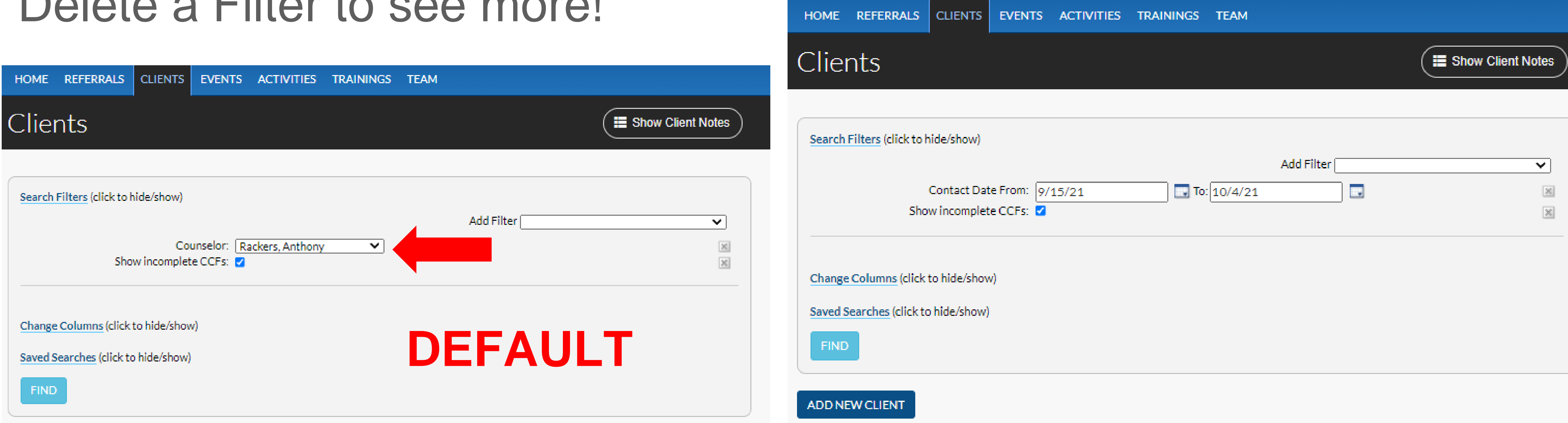

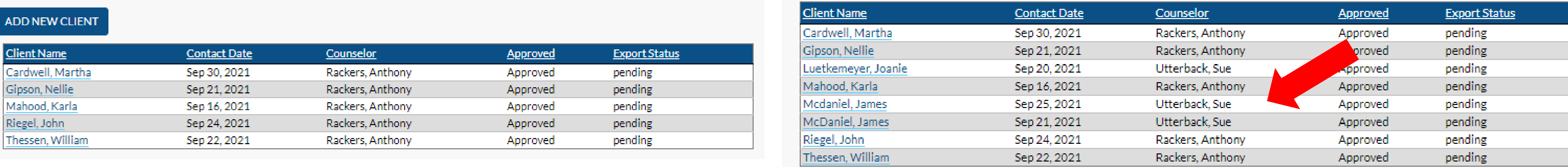

#### You can enter another Client Contact that your co-worker helped before

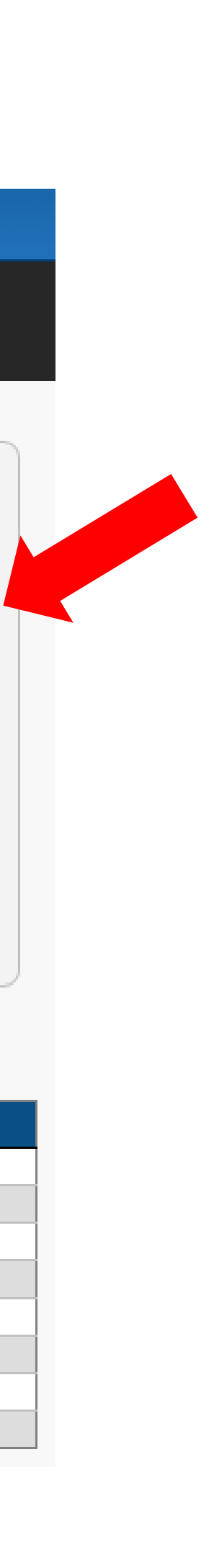

### **All Tabs –** Sort all detail columns by clicking on them

Please remember to do the oldest Referrals first!

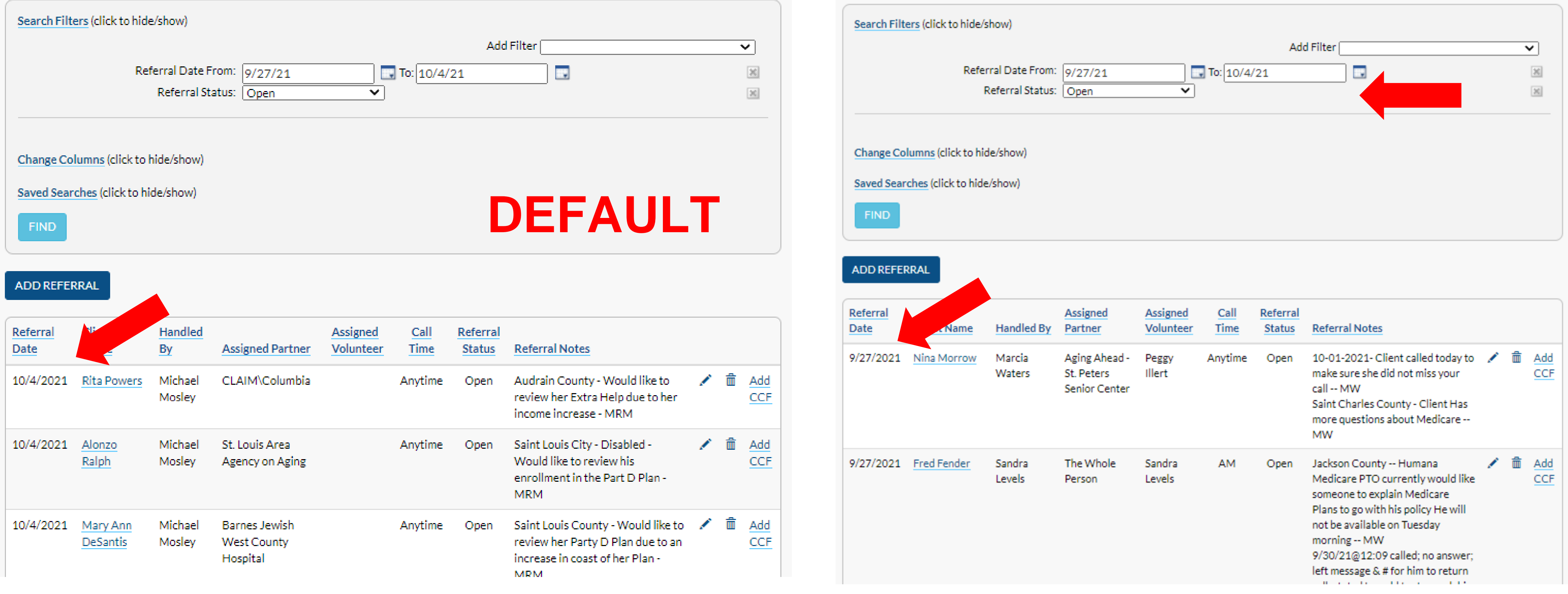

## **Important Information on Client Contacts!!!**

When you enter an amount in the **Savings** Box on the contact form for a **Part D or MA Plan**, it must be accompanied with the backup. **(If client is new to Medicare, do not put in costs savings!)**

4) When you put in the cost of old/new plan, the system will figure the savings for you.

1) Save the Plan Finder Documents and Enrollment confirmation in a secure file, thumb drive or computer.

2) Put in the date of Current Plan and New Plan

3) Click on Choose File button to attach the files.

**If the backup is not included with the cost savings the Client Contact Form (CCF) will show an error message and you will need to go back and correct the In-Complete entry before you get credit for it!**

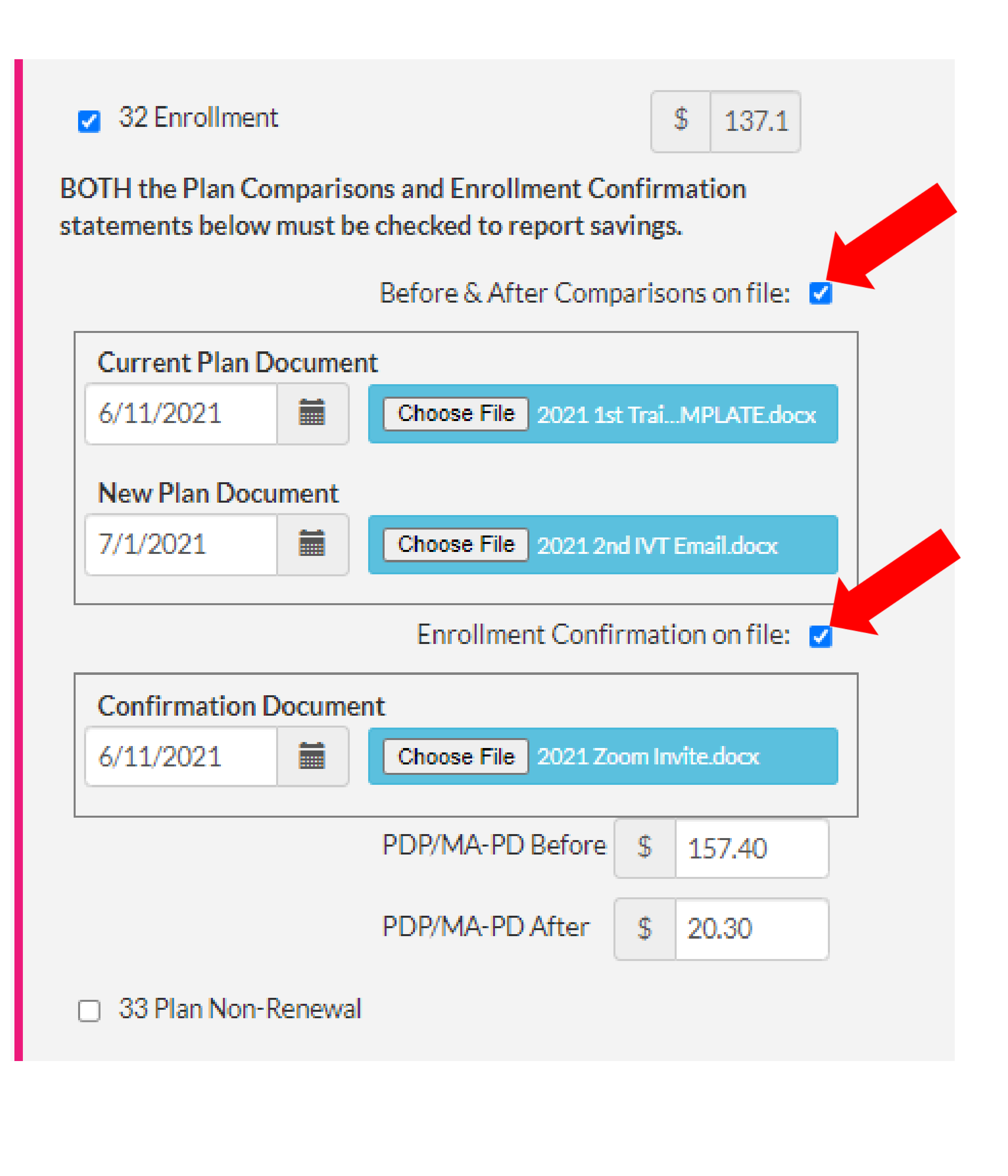

## **How to Save** files to upload:

1) Print to pdf and save in Documents or a specified file on your computer. You can use either Comparison tool or Plan detail.

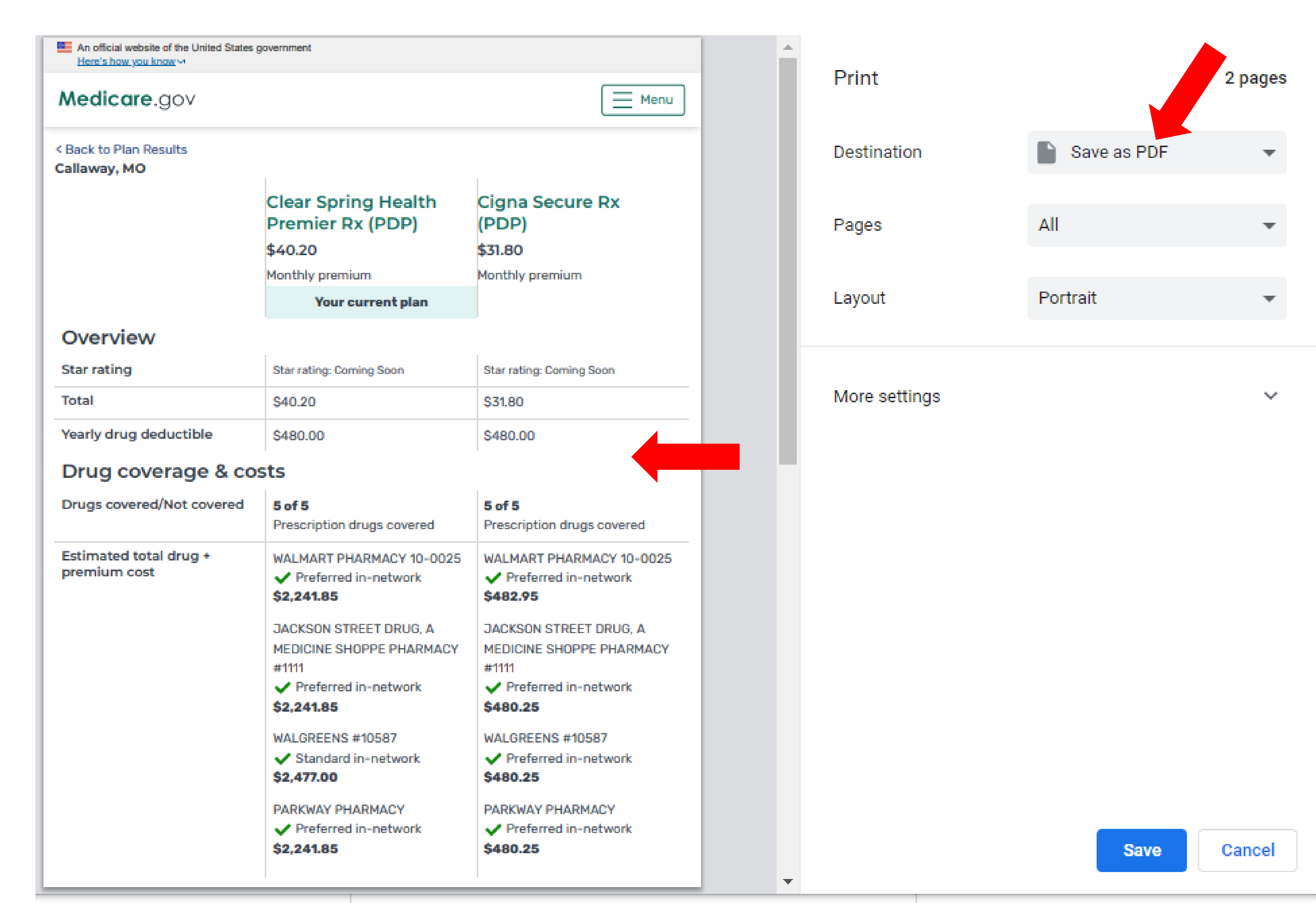

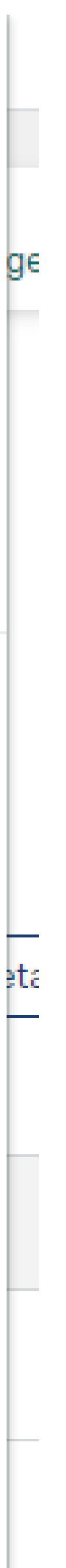

### **How to Save files** to upload:

2) Print a 2<sup>nd</sup> copy of the plan/confirmation page to scan and save on computer to upload into **Client Contact** form.

An official website of the U Here's how you know ~

#### Medicare.gov

< Back to Plan Results Callaway, MO

#### Overview

**Star rating** 

**Total** 

Yearly drug deductibl

Drug coverage

Drugs covered/Not co

**Estimated total drug** premium cost

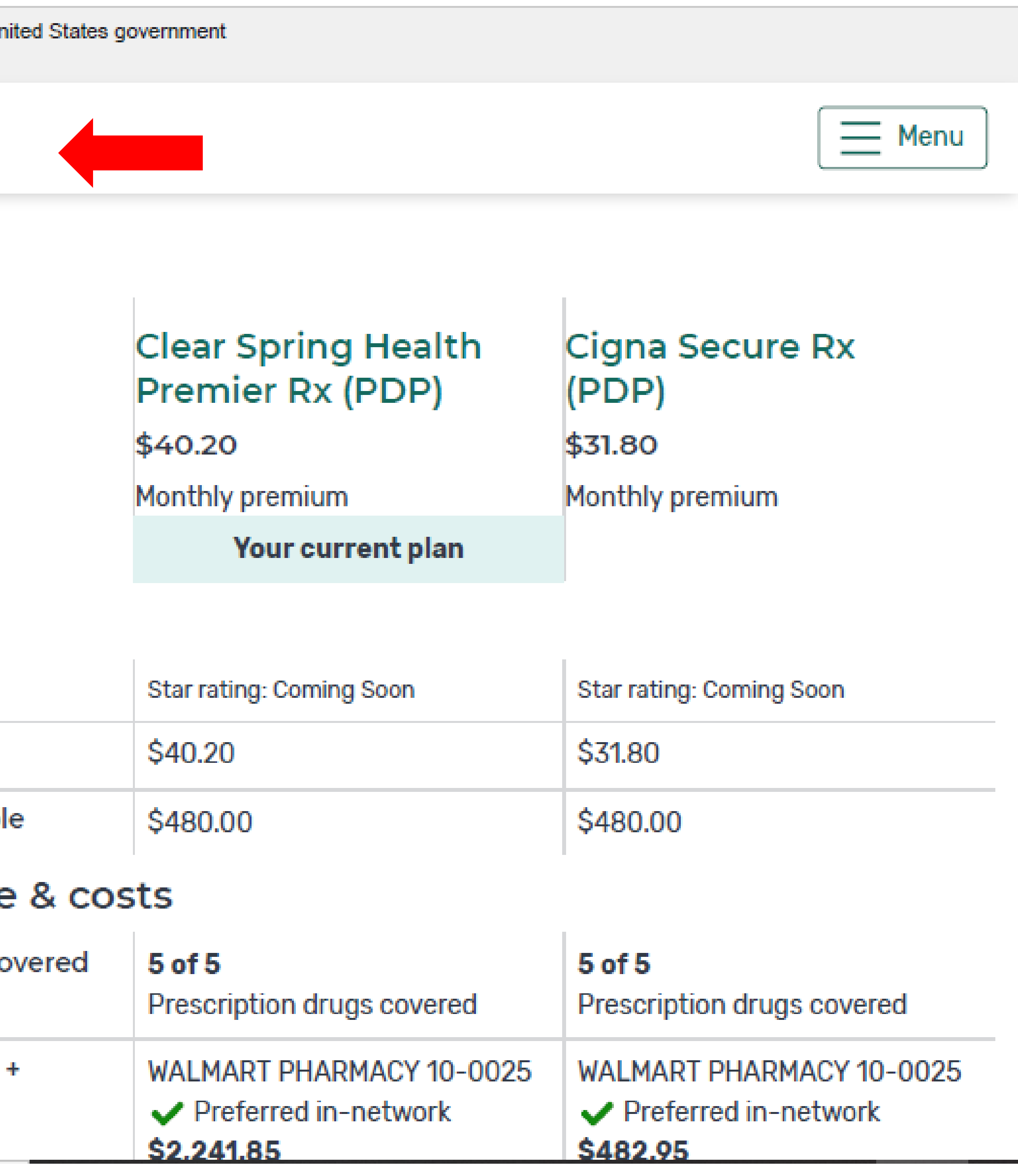

## **REFERRALS Tab**

- 1) Volunteers should not use Cancelled option! Call Center use only.
- 2) Remember to use Closed/Client did not return…. After making

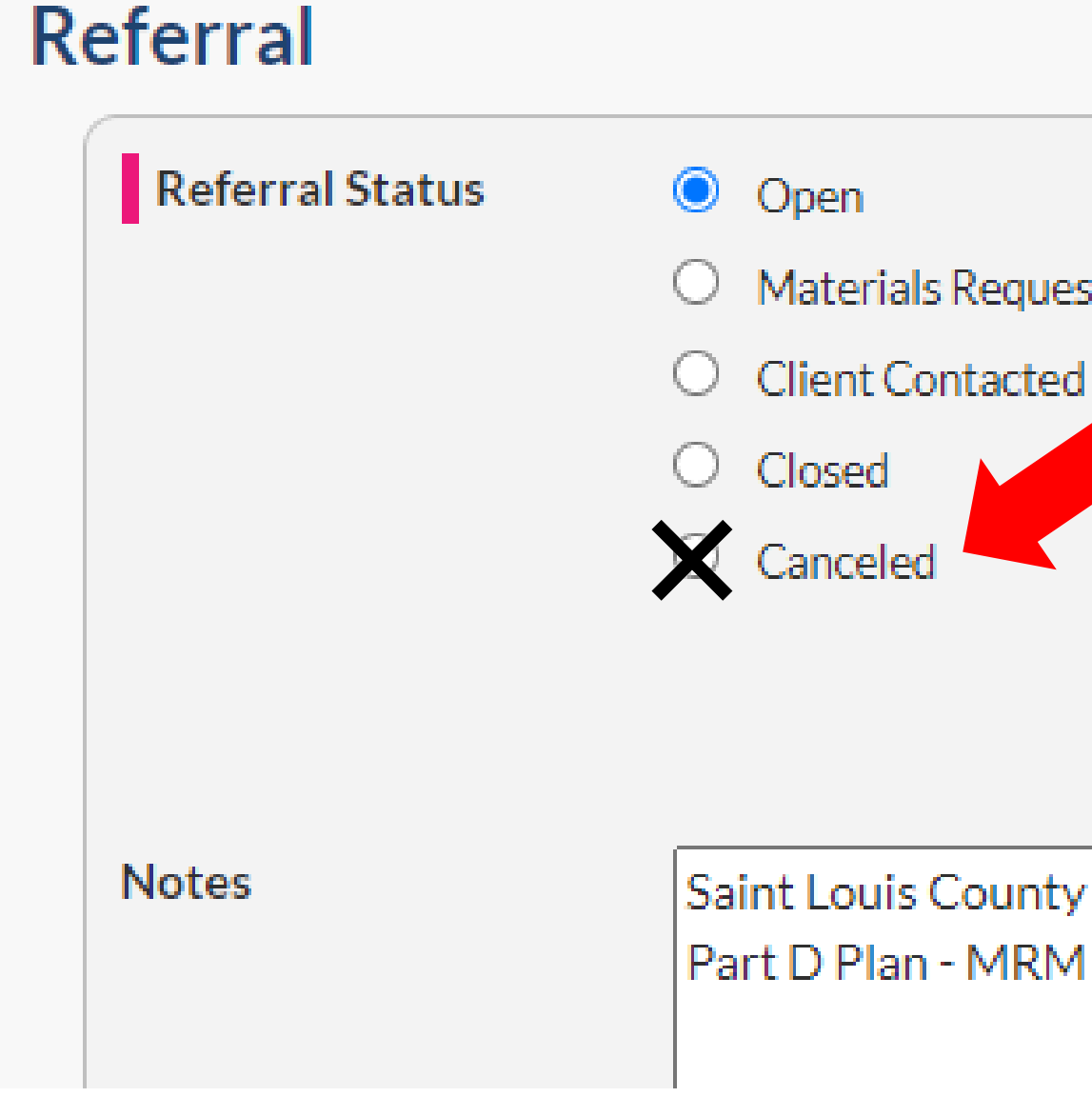

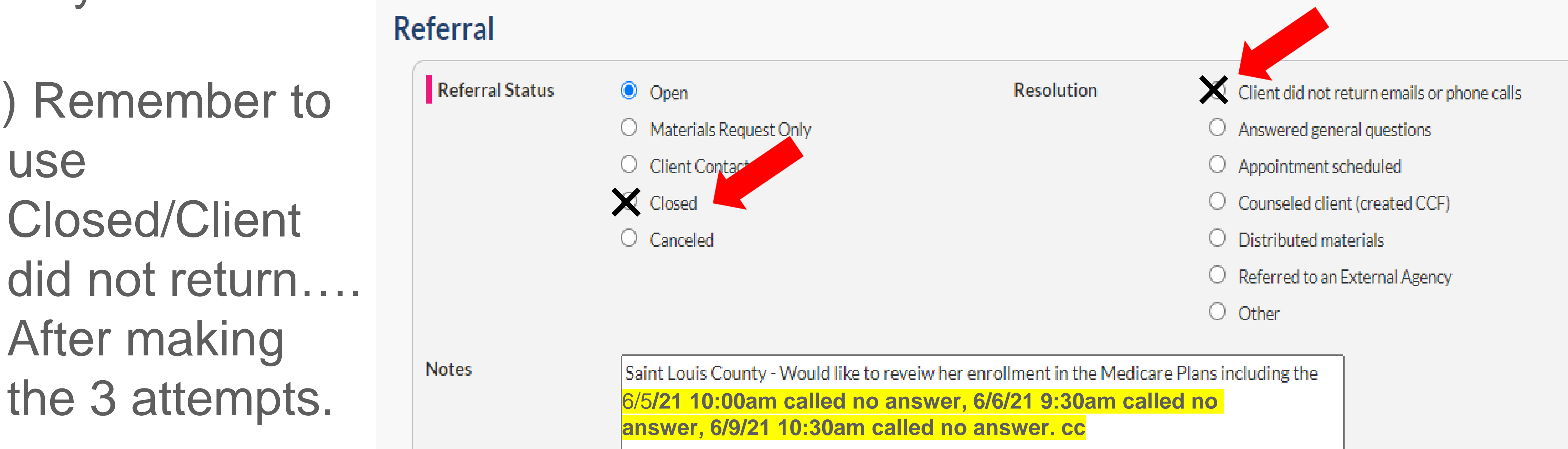

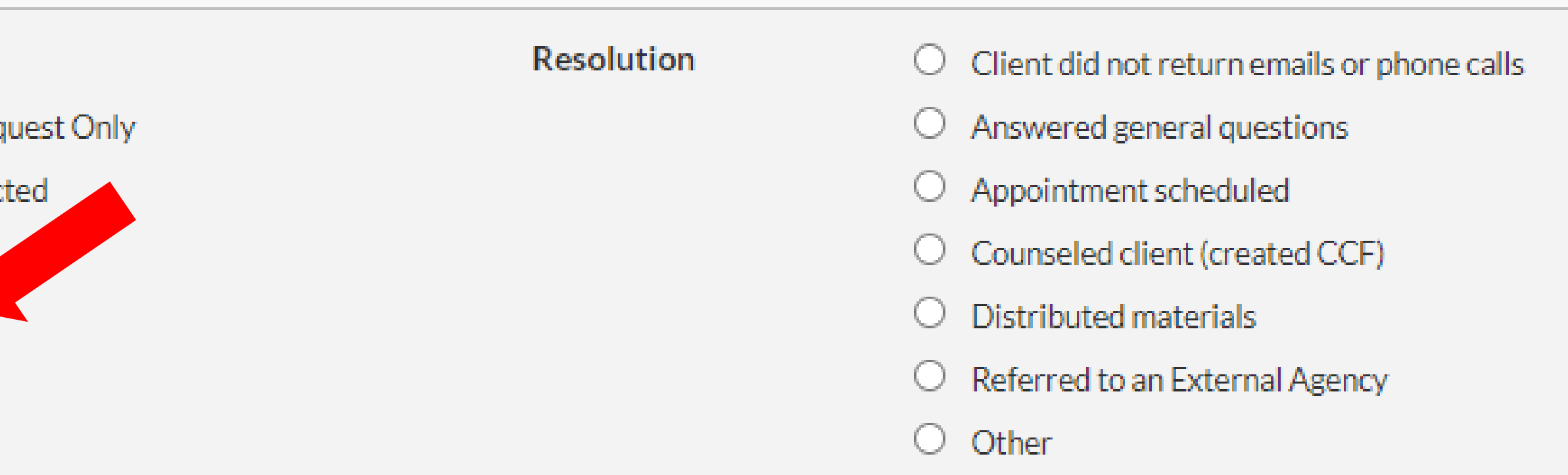

Saint Louis County - Would like to reveiw her enrollment in the Medicare Plans including the

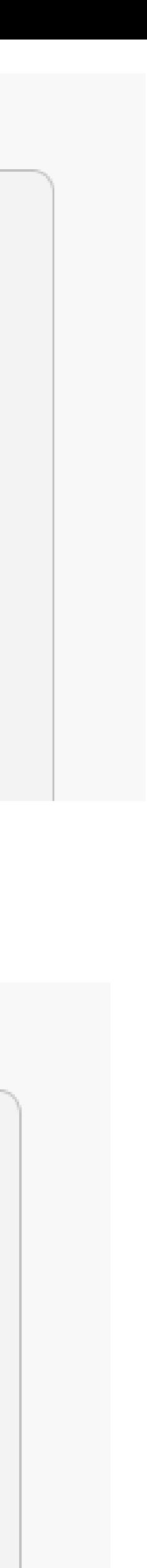

## **Difference in Notes: Referrals/Client/Contact**

**Referral Notes:** Used to track Open, Client Contacted or No Contact Referrals for **CLAIM/Site/Volunteer** use.

**Client Notes:** Used when Follow-Up is needed after creating a Contact for **Partner/Volunteer**  Use. Shows up on HOME tab.

#### **Contact Notes:** Used to report to **STARS** what was done to assist the client.

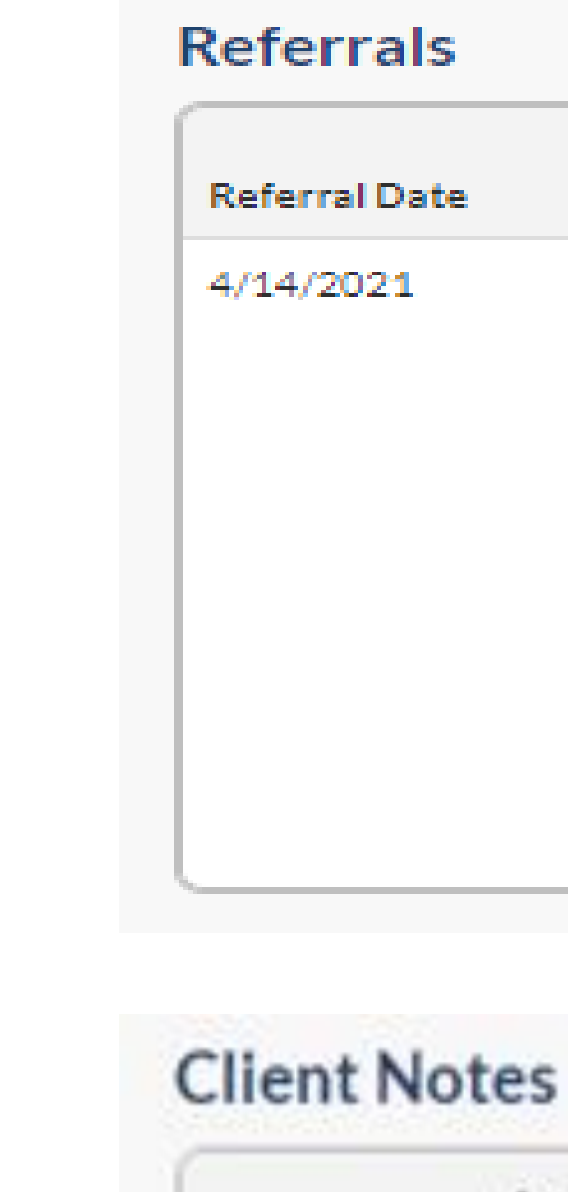

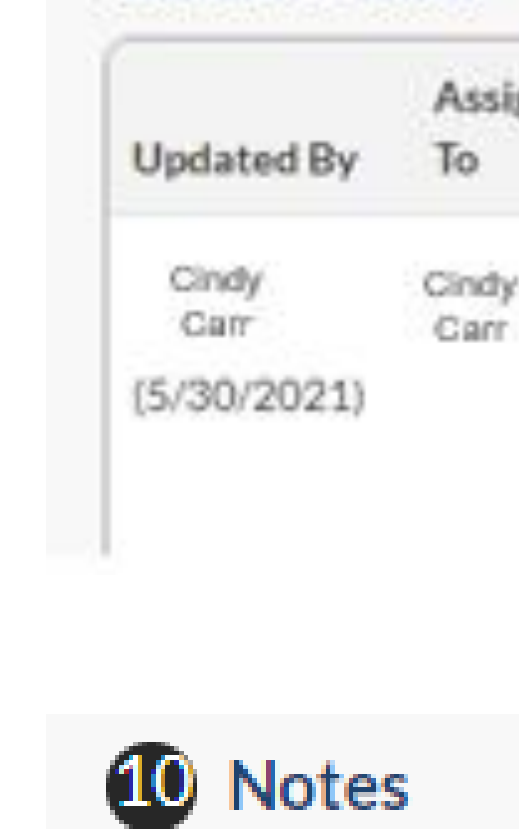

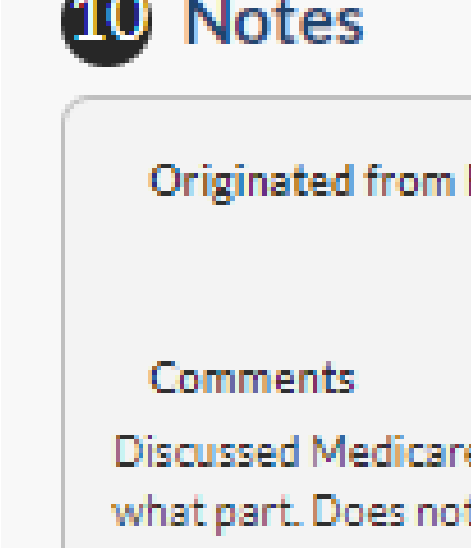

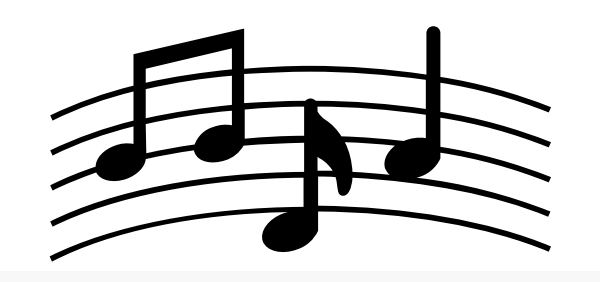

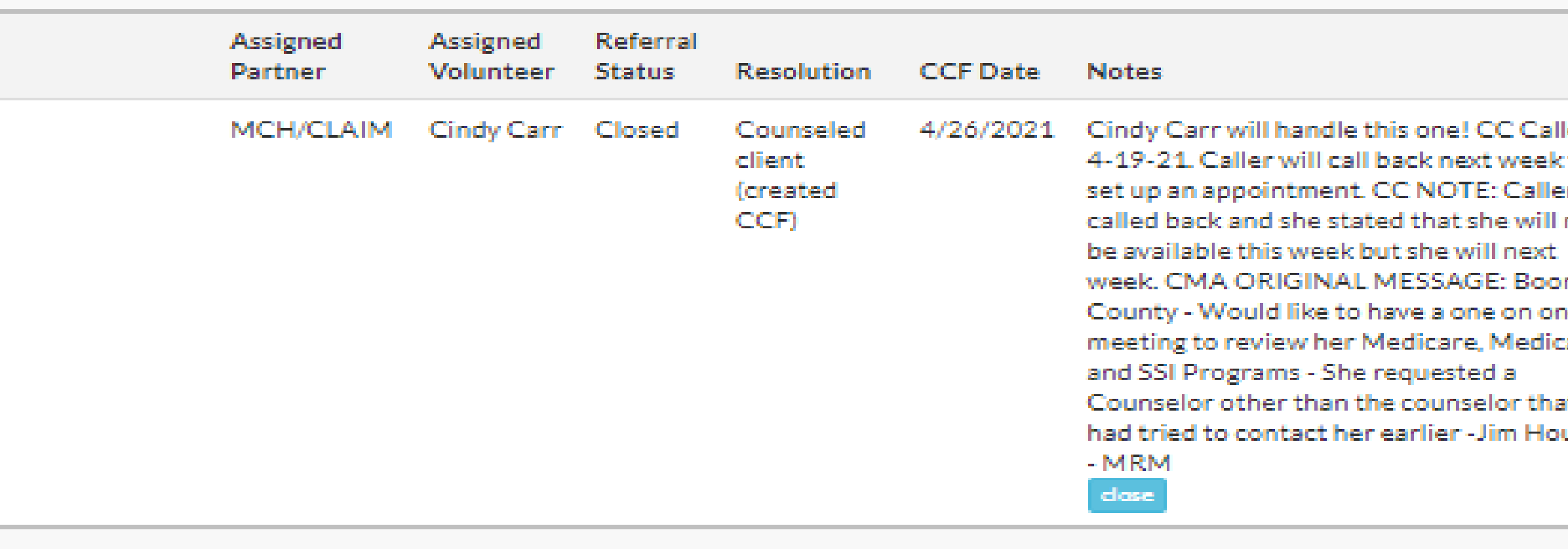

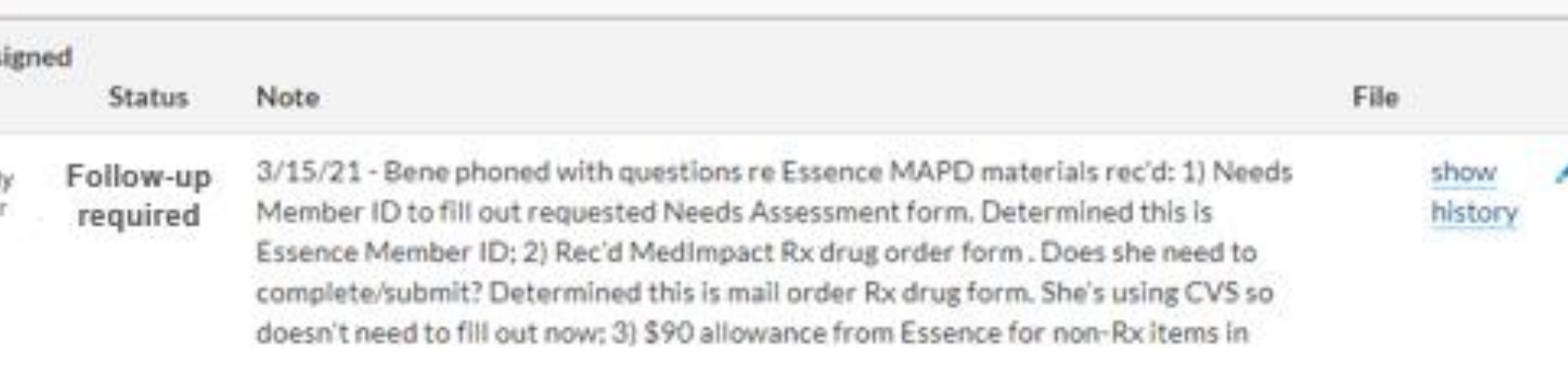

#### Originated from Referral on April 14, 2021

Discussed Medicare options. Client did not understand who pays for what part. Does not qualify for Extra Help or MSP at this time.

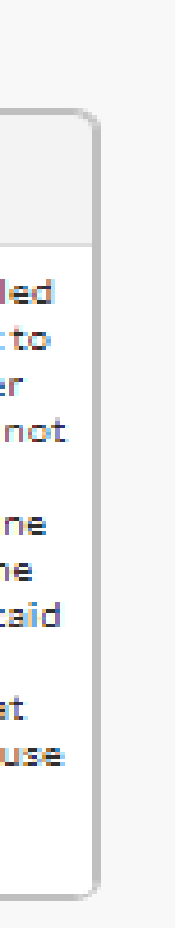

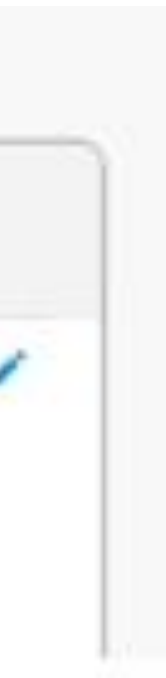

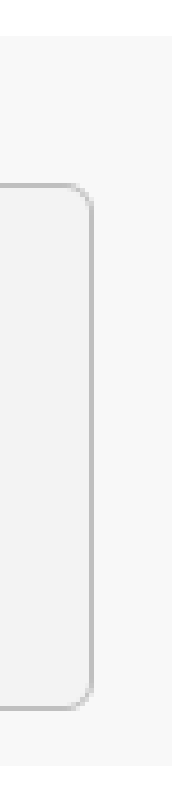

# **SHIPtools Helpful Hints**

• If your system is entering (shadowing) information when filling out the contact form, please clean your cache! Instructions are on [www.missouriclaim.org](http://www.missouriclaim.org/)

• You can use your back arrow on the top left of your internet browser to go

making the 3 attempts to contact client and list date/time in Notes section.

- under the volunteer resources.
- back to the previous list where you left off.
- Remember in Referrals tab to use "Closed/Client did not return…." After
- completed.
- 
- you need help entering contacts!!!

• If you have "Follow-Up Required" listed on your HOME tab, you should click on the name and mark it as "No Action Required" in the client's notes when

• Check your yearly commitment totals regularly (TEAMS tab) to see if you are meeting your contacts/training numbers for certification. **The End is Near!**

• **If the contact is not in SHIPtools……it did not happen!** Let your RL know if

For questions/comments: [ccarr@moconnectionsforhealth.org](mailto:ccarr@moconnectionsforhealth.org) [twhitney@moconnectionsforhealth.org](mailto:twhitney@moconnectionsforhealth.org)

Or contact your Regional Liaison

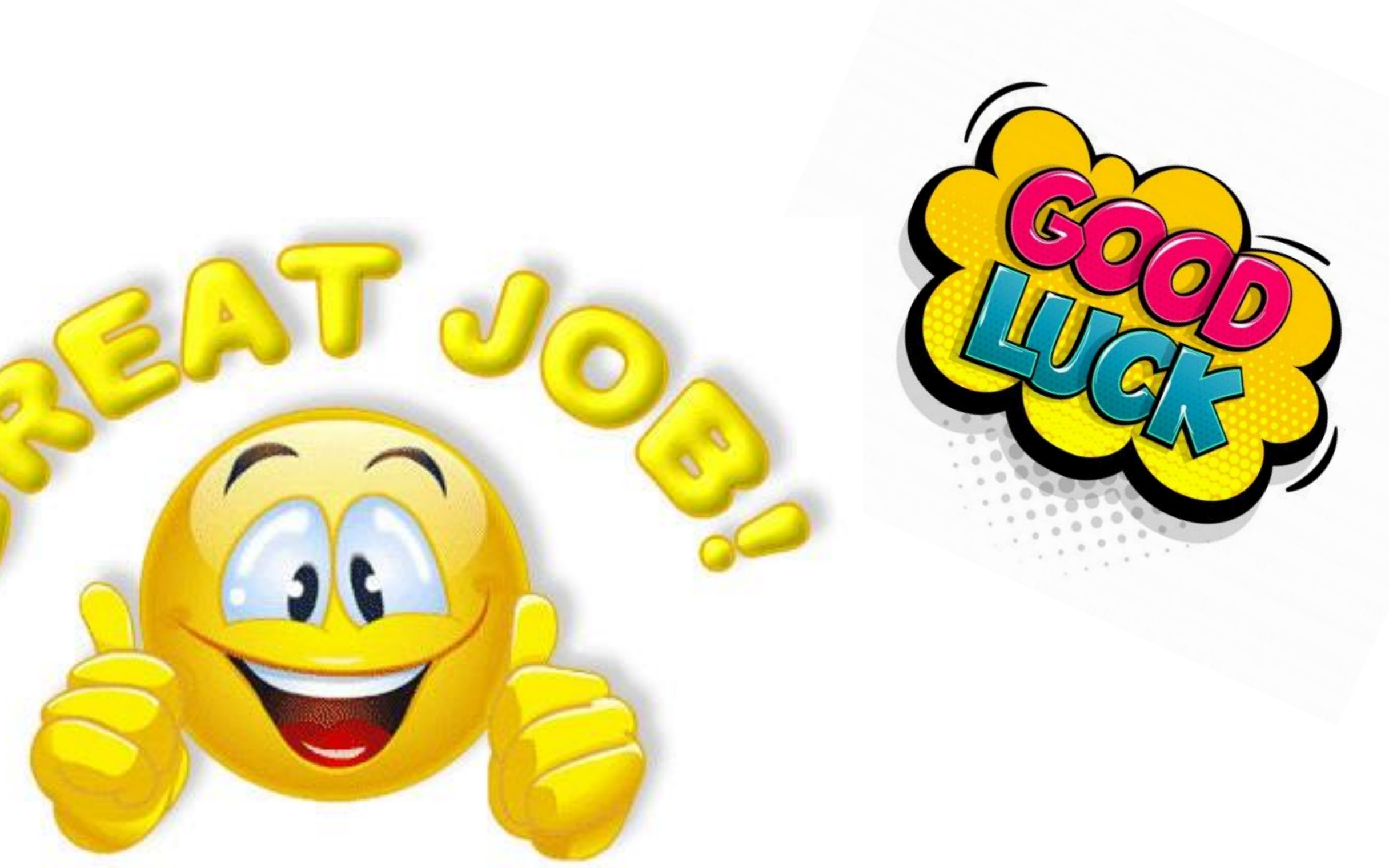

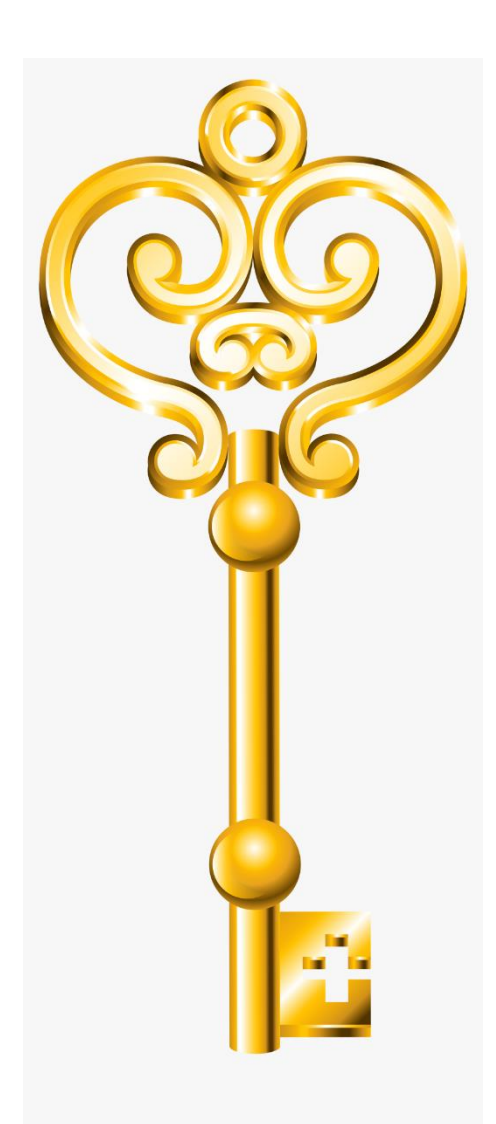

# **You make the Difference!!!**

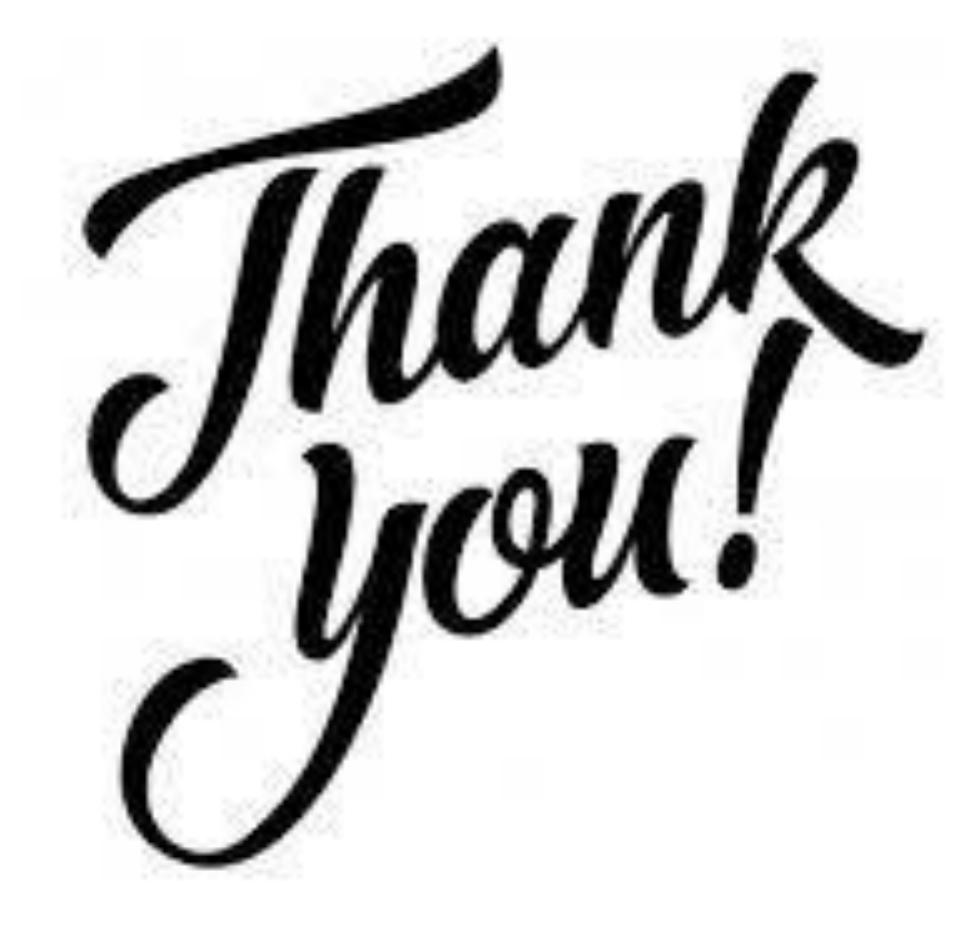